# **E-Books der Bibliothek des Landeskirchenamtes - Anleitung zur Registrierung**

### **Vandenhoeck & Ruprecht eLibrary**

<https://www.vr-elibrary.de/>

## **Erstanmeldung**

• Klicken Sie auf der Website oben rechts auf "Registrieren", dann "Neuen Account erstellen" und tragen Sie Ihre Daten ein.

**REGISTRIEREN** ANMELDEN ਦ

- Nennen Sie uns die E-Mail-Adresse, unter der Sie sich registriert haben.
- Wir beauftragen den Anbieter, Ihr Konto für unsere Inhalte freizuschalten. Wenn die Bestätigung kommt, werden Sie benachrichtigt.
- Wenn Sie sich über "Anmelden" nun einloggen, haben Sie Zugriff auf die von uns lizenzierten E-Books und Zeitschriften.

#### **Ebook-Central von ProQuest**

<https://ebookcentral.proquest.com/lib/bibliothek-ekvw/home.action> **Erstanmeldung**

• Klicken Sie auf der Website oben rechts auf "Anmelden", dann "Neues Konto" und tragen Sie Ihre Daten ein.

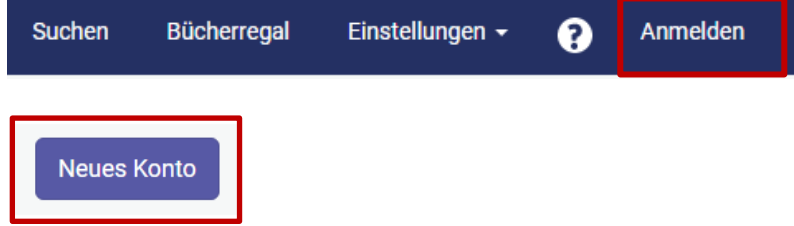

• Wenn die Bibliothek Ihre Anmeldung bestätigt hat, bekommen Sie per E-Mail die Aktivierungsnachricht (ggf. im Spamordner schauen):

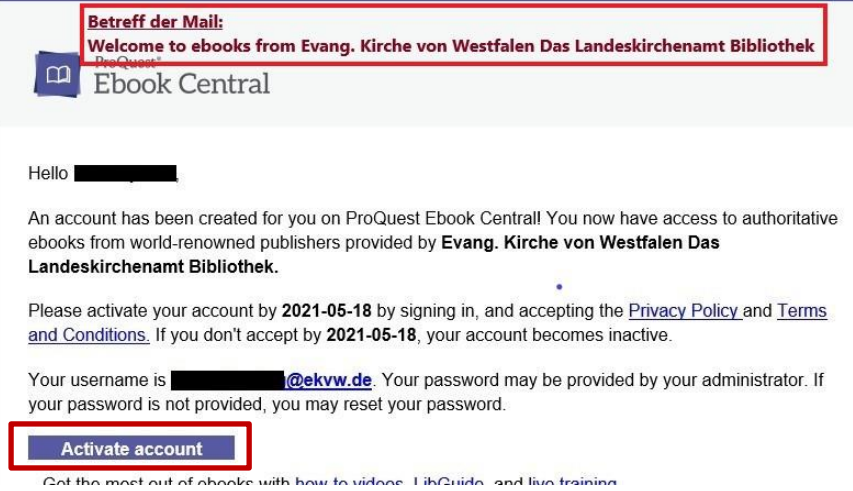

Hier müssen Sie "Activate account" anklicken.

#### **Nutzung**

- Angebotene Optionen: Online Lesen, Kopieren, Drucken, Herunterladen, Lesezeichen setzen, farbiges Markieren im Text, Notizen anheften.
- 20 40% Ausdruck pro Nutzer\*in / pro Ebook (Kontingent ist abhängig vom Verlag). Das Druck- und Kopier-Kontingent wird alle 24 Stunden zurückgesetzt.
- 5 20% Copy & Paste pro Nutzer\*in / pro Ebook (Kontingent ist abhängig vom Verlag). Das Druck- und Kopier-Kontingent wird alle 24 Stunden zurückgesetzt.
- Dauerhafter Download eines Kapitels bzw. einer bestimmten Seitenzahl (Umfang wird vom Verlag definiert, nicht alle Verlage erlauben diese Downloadform). Das Kontingent wird bei den meisten Titeln alle 24 Stunden zurückgesetzt
- Kompletter Download des gesamten Buches: zeitlich begrenzt, i.d.R. 1 Tag. Hierfür ist eine kostenlose Fremdsoftware erforderlich (Adobe Digital Editions). Dieser Vorgang kann beliebig oft wiederholt werden.
- Geblockte Titel: In einzelnen Fällen kann ein Buch gesperrt sein, wenn es gerade von einer anderen Person online gelesen oder heruntergeladen wurde. Dann den Zugriff später noch einmal probieren.